# **НАВИГАТОР ДОПОЛНИТЕЛЬНОГО ОБРАЗОВАНИЯ ДЕТЕЙ**

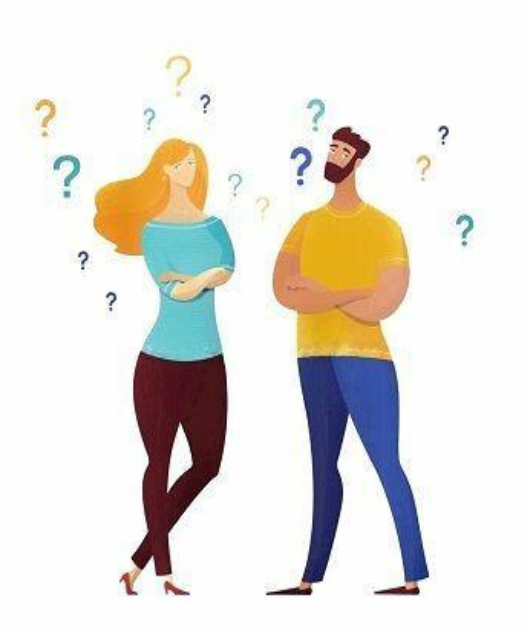

# **Что такое Навигатор и для чего он нужен?**

Навигатор дополнительного образования – интернет-площадка, представляющая собой единую базу, в которой собраны кружки и секции, реализующиеся на территории Амурской области. С помощью этой поисковой системы дети и их родители/законные представители могут выбрать подходящую программу и получить подробную информацию об образовательных услугах организаций дополнительного образования.

#### **Зачем нужна регистрация личного кабинета в Навигаторе?**

После регистрации, в личном кабинете родитель/ребёнок сможет:

- отправлять заявки на выбранные программы;
- просматривать истории заявок на участие в программах, истории просмотров программ и мероприятий;
- пользоваться функцией сохранения программ и мероприятий в избранное;
- редактировать свой профиль;
- пользоваться функцией наполнения сертификата денежным номиналом (при условии, что данные о ребенке были подтверждены и сертификат ПФ получен);
- оставлять отзывы и комментарии к размещенным программам в Навигаторе;
- вносить достижения своего ребенка, тем самым вести своеобразное портфолио на сайте;
- получать на электронную почту, указанную при регистрации, уведомления об изменении статуса заявки на участие в выбранной программе и мероприятии, размещенных на портале Навигатор.

### **Алгоритм регистрации в НАВИГАТОРЕ дополнительного образования Амурской области**

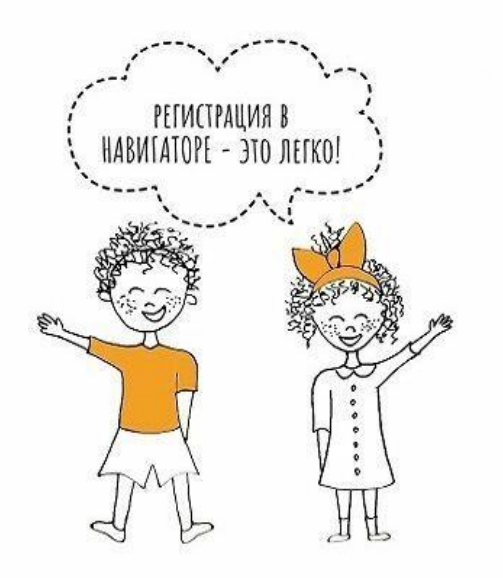

1. Находим сайт Навигатор дополнительного образования Амурской области через поисковую систему.

2. В правом верхнем углу находим кнопку «**Регистрация**». Нажимаем. Либо используем ссылку - https://dopportal.amurobl.ru/

3. Заполняем все поля. Даём согласие на обработку персональных данных.

4. Нажимаем кнопку "**Зарегистрироваться**".

5. Проверяем свою электронную почту: на указанный адрес приходит письмо от поддержки Навигатора – *noreply@obr.amurobl.ru. Е*сли письма нет, проверяем папку "**СПАМ"**

6. Нажимаем на ссылку в письме. Переходим по ней, тем самым подтверждая свой e-mail

#### *Регистрация прошла успешно!*

7. Вносим данные ребёнка и вместе с ним выбираем программу дополнительного образования.

# **Можно ли создать новый личный кабинет, если забыл данные для входа?**

На сайте нельзя зарегистрировать одного ребенка два раза. Система проверяет уникальность ФИО, даты рождения и муниципалитета ребенка.

Для восстановления пароля можно воспользоваться функцией «Не помню пароль». Для восстановления логина можно обратиться в службу поддержки сайта по электронной [почте](mailto:supprtamur28@gmail.com)

# **Как найти нужную программу в Навигаторе?**

В Навигаторе предусмотрены следующие фильтры отбора и поиска информации:

- по муниципалитету (территориальное расположение);
- по организатору (общеобразовательное учреждение дополнительного образования);
- по направлению образовательного процесса;
- по профилю деятельности;
- по возрасту детей.